# **N° 3347 – Effectuer des veilles et des recherches juridiques**

Date de fraîcheur : 21 Juillet 2020

# **Ingrid MARIA**

**Professeur à l'Université Grenoble Alpes**

# **APERÇU RAPIDE**

# **1. Éléments-clés**

Afin d'être régulièrement informé(e) des actualités législatives, jurisprudentielles et doctrinales, il est conseillé d'effectuer des veilles. Pour ce faire, vous pouvez être vigilant(e) et suivre les actualités juridiques sur internet et à partir des sommaires des revues spécialisées mais **il est** aussi **possible d'utiliser des fils RSS** (V. Glossaire) qui permettent de construire une veille informative sur des thèmes précis. Seront ainsi présentés dans cette fiche quelques fils RSS particulièrement utiles en documentation juridique.

Cette fiche sera également l'occasion de fournir quelques conseils pour la recherche des textes, des décisions de justice et des écrits doctrinaux.

## **2. Bibliothèque LexisNexis**

## **2.1. Fiches pédagogiques**

- V. Fiche pédagogique n° 3349 : Utiliser la documentation juridique
- V. Fiche pédagogique n° 3309 : Présenter ses recherches

# **2.2. Ouvrages**

- P. Ancel, O. Gout et I. Maria, Travaux dirigés. Introduction au droit et droit civil, coll. « Objectif Droit Travaux dirigés », 4e éd., 2017, spéc. p. 277 à 293.
- F.-J. Pansier, Méthodologie du droit, LexisNexis, coll. « Objectif Droit », 8e éd., 2019.
- R. Romi, Méthodologie de la recherche en droit, LexisNexis, coll. « Objectif Droit », 3e éd., 2019.

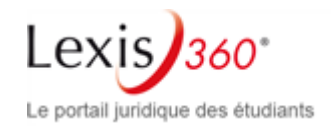

#### **MÉTHODES ET TECHNIQUES**

#### **1. Effectuer des veilles**

L'objectif de la veille peut être de récupérer des informations législatives, jurisprudentielles ou doctrinales. Il sera surtout souvent utile de procéder à une veille thématique centrée sur un sujet que vous devez explorer ou sur l'actualité juridique en général.

**Attention :** Attention à ne pas multiplier les veilles sans quoi vous seriez vite envahi(e) d'informations et ne pourriez plus les exploiter correctement.

**Remarque :** Sur Lexis360, Le portail juridique des étudiants, vous pouvez mettre en place des veilles à partir de vos différentes recherches. Vous pouvez ainsi les faire porter sur l'actualité législative, jurisprudentielle, doctrinale, ou encore sur un sujet juridique précis et personnaliser leur fréquence. Vous pouvez les consulter et les modifier à partir de l'onglet « Actualités et veilles ».

#### **1.1. Effectuer une veille législative**

La **mise en place d'une veille législative** permet :

- d'être informé de la publication de nouveaux textes ;
- de suivre tout le processus d'élaboration d'un texte, par exemple pour une loi : projet ou proposition, travaux des commissions, amendements, compte-rendu des débats dans les deux assemblées, textes intermédiaires (petite loi), texte définitifs, saisine du Conseil constitutionnel, parution au Journal officiel (JORF) ;
- d'être informé des questions et réponses parlementaires.

**Remarque :** On englobera dans cette veille législative, les textes issus de l'Union européenne publiés au JOUE. Tant des sites privés que des sites publics peuvent vous donner accès à des veilles législatives.

Quant aux **sites publics** , vous pouvez effectuer des veilles sur les sites suivants :

- **site du Sénat** : des fils RSS sont disponibles sur plusieurs rubriques : projet/propositions de loi, communiqués de presse, rapports (<http://www.senat.fr/rss.html>). Il est également possible, à partir d'un projet ou d'une proposition de loi, d'accéder au dossier législatif, lequel permet de récupérer un fil RSS ou de le recevoir par courriel ;
- **site de l'Assemblée Nationale** : plusieurs fils mis en place : travaux parlementaires, comptes rendus intégraux des débats, communiqués de presse, travaux des commissions permanentes, de la Commission des affaires européennes, de l'Office parlementaire d'évaluation des choix scientifiques et technologiques, de la délégation aux droits des femmes, de la délégation en outre-mer, de la mission d'évaluation et de contrôle, de la mission d'évaluation et de contrôle des lois de financement de la sécurité sociale, du comité d'évaluation et de contrôle des politiques publiques [\(http://www.assemblee-nationale.fr/rss/](http://www.assemblee-nationale.fr/rss/) ) ;
- **Légifrance :** on peut s'abonner en ligne par courriel au sommaire actif du Journal officiel (JORF) ;
- **site de l'Union européenne** : possibilité de s'abonner à des fils RSS (attention : beaucoup sont en anglais) (http://europa.eu/newsroom/press-facilities/mailing-rss/index\_fr.htm);

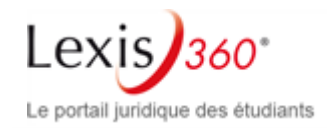

• **sites ministériels** : on y trouve les bulletins officiels, les publications et une page dédiée aux principaux fils RSS (https://www.service-public.fr/P10008).

Quant aux **sites privés** , ils vous permettront surtout d'avoir, au-delà du texte officiel, des commentaires juridiques. Les veilles susceptibles d'être mises en place sur ces sites sont donc surtout de nature doctrinale (V.infra). Vous pouvez néanmoins toujours consulter, bien sûr, les rubriques législatives de ces principales bases de données juridiques : Lexis360, Dalloz.fr, Lamyline reflex (V. Fiche pédagogique n° 3349 : Utiliser de la documentation juridique).

#### **1.2. Effectuer une veille jurisprudentielle**

La veille jurisprudentielle permet d'être informé(e) au plus vite de la publication en ligne d'une décision de jurisprudence, et éventuellement des commentaires qui peuvent en être faits.

S'agissant de **l'information relative à la décision brute** , vous pouvez consulter les **sites officiels** des différentes juridictions :

- **Cour de cassation** : https://www.courdecassation.fr/aide flux rss 11278.html et page d'accueil qui affiche les derniers arrêts mis en ligne (https :/[/www.courdecassation.fr/ \)](www.courdecassation.fr/) ; voir aussi https ://twitter.com/courdecassation
- **Conseil d'État** : voir https ://<www.conseil-etat.fr/rss.>Vous pouvez aussi suivre l'actualité du Conseil d'Etat par le biais de Twitter ;
- **Conseil constitutionnel** : pour un abonnement au flux principal donnant accès aux dernières décisions, aux saisines reçues, aux dernières actualités et flux QPC, voir https :/[/www.conseil](www.conseil-constitutionnel.fr/espace-presse)[constitutionnel.fr/espace-presse](www.conseil-constitutionnel.fr/espace-presse) ;
- **Cour de justice de l'Union européenne** : consulter la base de jurisprudence de l'Union européenne qui est Curia. Un flux RSS général informe de toutes les nouveautés parues sur le site [\(http://curia.europa.eu/jcms/jcms/](http://curia.europa.eu/jcms/jcms/) nbo1\_147755/fr/). En page d'accueil, vous trouverez aussi une rubrique « Actualités » permettant d'accéder aux derniers arrêts et conclusions ainsi qu'un lien vers les derniers communiqués de presse ;
- **Cour européenne des droits de l'homme** : (https :/[/www.echr.coe.int/Pages/home.aspx](www.echr.coe.int/Pages/home.aspx)  ?p=ECHRRSSfeeds&c=fre) : arrêts récents ; communiqués de presse récents, notes d'information sur la jurisprudence…

S'agissant des **commentaires d'une décision** (V. infra), vous les retrouverez dans les revues juridiques classiques (La Semaine juridique, Gazette du Palais, LPA, Recueil Dalloz, etc.) ou dans les revues spécialisées dans le domaine du droit concerné. Pensez aussi à consulter les rapports et études publiés par les juridictions elles-mêmes (V. liens RSS publications du Conseil d'État et publications de la Cour de cassation).

#### **1.3. Effectuer une veille doctrinale**

La veille peut d'abord être spontanée en consultant régulièrement les sommaires des revues juridiques (V. Fiche pédagogique n° 3349 : Utiliser la documentation juridique) ce qui permettra d'être informé des dernières études doctrinales parues. De même, vous pouvez parfaitement consulter le site des divers éditeurs juridiques (Lexis 360, Lextenso, Dalloz, etc…) pour surveiller leurs dernières parutions. Parfois les bibliothèques mettent en place des outils visant à valoriser leurs dernières acquisitions.

**Exemple :** La bibliothèque Cujas, à Paris, propose une présentation pluri-annuelle de ses acquisitions dans son Bulletin des acquisitions.

Page 3

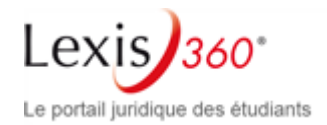

Le Sudoc (V. Glossaire) permet aussi de s'informer sur les nouvelles entrées dans les catalogues des bibliothèques universitaires. Il est ainsi possible, à partir d'une recherche, de configurer un fil RSS qui informe des nouvelles acquisitions en lien avec ce thème. Vous avez donc tout intérêt à vérifier sur le site de la bibliothèque que vous fréquentez si celle-ci n'offre pas des possibilités de ce type.

Pour les articles et contributions doctrinales diverses, vous pouvez tout à la fois consulter les sites officiels qui transcrivent la doctrine dite institutionnelle (V. Glossaire ; fils RSS rapports et études du Conseil d'État, rapports du Sénat) et les sites privés payants Lexis 360 (abonnez-vous aux dépêches du JurisClasseur : https ://web.lexisnexis.fr/depeches-jurisclasseur/formulaire), Lamyline (fil basé sur les actualités du droit), Lextenso (flux général des derniers articles, flux chroniques et flux particuliers à certaines revues) ou encore Dalloz (les fils sont basés sur la rubrique d'actualités).

Vous pouvez enfin également vous abonner à certains flux RSS pour disposer des actualités relatives à une revue en particulier ou à plusieurs revues par le biais de **Cairn** (https :/[/www.cairn.info/abonnement\\_flux.php \)](www.cairn.info/abonnement_flux.php).

**Attention :** Pour récupérer certains de ces fils, vous devez être abonné(e) ou vous connecter depuis une bibliothèque elle-même abonnée.

## **1.4. Effectuer une veille sur une thématique spécifique**

Vous pouvez avoir besoin d'une veille sur l'ensemble des sources du droit mais aussi dans un domaine particulier. **La mise en place d'une veille sur une thématique définie impose de bien connaître la production éditoriale juridique** (V. Fiche pédagogique n° 3349 : Utiliser la documentation juridique), afin de sélectionner les sources les plus pertinentes. Dans tous les cas, on ne pourra faire l'impasse sur les grandes revues généralistes (La Semaine juridique, Recueil Dalloz, Les Petites affiches, Gazette du Palais, etc.) qui concernent tous les domaines de droit.

Voici quelques pistes indiquant les sites qui vous permettent cette approche thématique de la veille :

- Sénat : fils RSS par thèmes ou envoi par courriel (cf. : sommaire : thèmes ; gratuit) ;
- Assemblée nationale (création gratuite d'un compte) :
	- suivi de recherche par mot-clé, par auteur du document (député, commission…), par type de document (courriel quotidien ou hebdomadaire),
	- suivi thématique : sélection de thèmes (courriel quotidien ou hebdomadaire),
	- suivi des questions parlementaires et des réponses ministérielles dès leurs publications,
	- plusieurs fils RSS sont à disposition pour suivre l'actualité du travail parlementaire ;
- Veille sur les sites ministériels susceptibles d'être concernés (gratuit) : recherchez les outils de veille éventuellement proposés (fils RSS, alertes...) ;
- Fils RSS sur les sites des grands éditeurs (payant, le fil RSS vous informera gratuitement de l'arrivée d'un nouveau document, mais vous ne pourrez le consulter en texte intégral que depuis une structure abonnée à la base de données).

#### **1.5. Effectuer une veille sur l'actualité juridique**

**Certains sites sont entièrement dédiés à la veille** et pourvus de fils RSS. C'est un bon moyen de recevoir de l'information juridique sélectionnée par des spécialistes. C'est le cas de :

• **Net-Iris** : site de veille juridique dont la consultation des actualités est gratuite. Il propose un fil RSS sur l'actualité quotidienne ;

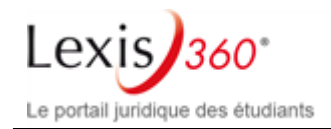

- **LegalNews** : site commercial payant. Chaque jour, il propose des "brèves", issues d'articles juridiques provenant de 140 revues (juridiques ou non). Chaque brève permet d'accéder au texte intégral de la source citée. Les « brèves » sont regroupées par domaines de droit. Il existe plusieurs modules de LegalNes, chacun possédant son propre fil RSS pour un suivi plus spécialisé : LegalNews général, LegalNews Notaires, LegalNews Droits étrangers, LegalNews Procédures collectives ;
- **Le monde du droit** : portail des professions juridiques qui propose des actualités dans les différents domaines du droit ainsi qu'un fil RSS.

#### **2. Effectuer des recherches juridiques**

#### **2.1. Un préalable : savoir lire des indications bibliographiques**

Souvent, vous disposerez de **références bibliographiques** pour faire vos recherches. Il faut donc **savoir déchiffrer les plus communes** d'entre elles.

**En général, pour les ouvrages** , vous avez le nom de l'auteur ou des auteurs de celui-ci en premier puis vient le titre, souvent indiqué en italique, l'éditeur et l'année de publication. Vous pouvez néanmoins, parfois, avoir des ouvrages collectifs sans auteur (comme les Archives de philosophie du droit par exemple indiquées de la sorte : Archives Phil. Dr. ou encore les Mélanges dédiés à un auteur (V. Fiche pédagogique n° 3349 : Utiliser la documentation juridique).

**Pour les articles de doctrine ou les notes de jurisprudence** , il est utile de connaître les **abréviations des périodiques les plus courants** (V. Fiche pédagogique : Utiliser la documentation juridique) :

- **AJDA =** Actualités juridiques du Droit Administratif
- **CCC** ou **Contrats, Conc., Consom** . = Contrats. Concurrence. Consommation
- **D.** = Recueil Dalloz
- **Defrénois** = Répertoire du notariat Defrénois
- **Dr. famille** = Droit de la famille
- **Dr. et patrimoine** = Droit et patrimoine
- **Dr. et procéd.=** Droit et procédures
- **Dr. sociétés =** Droit des sociétés
- **GA** = Grands arrêts (pas une revue mais un regroupement des grands arrêts dans chaque discipline ; par exemple GAJA = Grands arrêts de la jurisprudence administrative).
- **Gaz. Pal.** = Gazette du Palais
- **JCl** . = JurisClasseur
- **JCP** = La Semaine juridique. JCP est suivi d'une lettre qui indique quelle édition de la semaine juridique est concernée : « A » pour Administrations et collectivités territoriales, « G » pour l'édition générale, « E » pour « entreprise et affaires », « N » pour l'édition notariale et immobilière et « S » pour l'édition sociale.
- **JO** = Journal officiel
- **LPA** = Les Petites Affiches
- **RDC =** Revue des contrats
- **RDSS** = Revue de Droit Sanitaire et Social

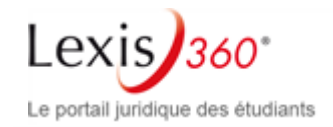

- **Rép. Civ. =** Répertoire civil Dalloz
- **RLDC** = Revue Lamy Droit Civil
- **RRJ** =Revue de recherche juridique Droit prospectif
- **RSC =** Revue de science criminelle et de droit pénal comparé
- **RTD civ. =** Revue trimestrielle de droit civil
- **RTD com** . **=** Revue trimestrielle de droit commercial et de droit économique

**Remarque :** Il faut aussi connaître ces abréviations renvoyant au Bulletin des arrêts de la Cour de cassation :

- **Bull. civ** . = Bulletin des arrêts des chambres civiles de la Cour de cassation. Généralement suivi du numéro de chambre concernée (I pour 1re chambre civile, II pour la 2e chambre civile, III pour la 3e chambre civile, IV pour la chambre commerciale et V pour la chambre sociale)
- **Bull. crim** . = Bulletin des arrêts de la chambre criminelle de la Cour de Cassation
- **Bull. ass. plén** . = Bulletin des arrêts d'Assemblée plénière de la Cour de Cassation
- **Bull. ch. mixte** = Bulletin des arrêts rendus en chambre mixte par la Cour de Cassation

#### **2.2. Que rechercher ?**

Les **informations** qu'un juriste peut avoir à rechercher sont **de trois types** . Il lui faut **d'abord trouver** , sur la question qui lui est soumise, **les textes** nationaux (législatifs ou réglementaires) et éventuellement internationaux (traités, droit de l'Union européenne) applicables. Si se pose une question d'interprétation de ces textes, ou si les textes ne permettent pas de répondre à la question, il faut **ensuite** rechercher s'il existe **de la jurisprudence. Enfin** , pour éclairer les textes et les solutions jurisprudentielles, ou pour avoir des opinions sur une question en l'absence de textes et de jurisprudence, il faut chercher **des écrits doctrinaux** .

De prime abord, dans un système de droit légaliste comme le nôtre, la recherche devrait se faire dans l'ordre indiqué : d'abord les textes, ensuite la jurisprudence et enfin seulement la doctrine. **Très souvent** , cependant, **c'est par une recherche de doctrine que va commencer l'exploration de la matière à traiter** : en effet, c'est habituellement la manière la plus rapide de découvrir les textes et la jurisprudence que de se reporter à la présentation qu'en font les auteurs. Et, lorsqu'on connaît mal une question, il est quasiment indispensable d'en prendre une première idée à travers la lecture d'un manuel ou d'un article écrit par un auteur qui, lui, la connaît bien, avant de se lancer dans le maquis des textes et des décisions. C'est pourquoi la démarche de certains étudiants, qui, ayant à résoudre un cas pratique, à préparer un commentaire ou une dissertation, se précipitent d'abord sur les manuels, ne peut pas être désapprouvée. Elle doit, en tout état de cause, être préférée à un réflexe actuel qui est celui de rechercher des réponses immédiates sur internet (la sélection des informations s'impose dans un tel cas, ce que n'est pas toujours en mesure de faire un néophyte en droit).

**La lecture des écrits doctrinaux ne remplace en aucune manière celle des sources directes du droit positif** : textes et décisions jurisprudentielles. Ce n'est qu'un moyen de les trouver facilement, de mieux les comprendre et, éventuellement, de les compléter.

#### **2.2.1. Rechercher des textes**

Pour la recherche des textes bruts codifiés ou non (V. Fiche pédagogique n° 3349 : Utiliser la documentation juridique), vous pouvez **soit chercher sur les sites privés** comme lexis360.fr, bu.dalloz.fr, ou Lamyline**, soit sur les sites publics** tel que Légifrance (rubrique « lois et règlements »).

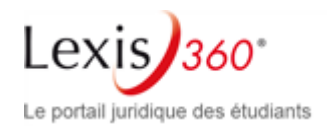

Bien sûr, s'il ne s'agit que de chercher un article de code, vous pouvez également aller le chercher dans le **code en version papier** .

**Remarque :** Sur Lexis360, le portail juridique des étudiants, vous avez accès à partir de l'onglet « recherche », à plusieurs modules de recherche qui vous donnent notamment accès aux textes des décrets, des ordonnances et des lois ainsi qu'aux articles des codes.

#### **2.2.2. Rechercher de la jurisprudence**

Les bases de données numériques sont, ici aussi, d'un précieux secours. **Comme pour les textes,** vous pouvez aller soit sur **les sites privés** (cf. : Lexis 360, Dalloz, et Lamyline) dans leurs rubriques consacrées à la jurisprudence, soit sur les **sites publics** tels que Légifrance (rubrique « Jurisprudence »), Curia pour la CJUE ou Echr pour la Cour européenne des Droits de l'Homme.

**Remarque :** Sur Lexis360, Le portail juridique des étudiants, le module de recherche « Jurisprudence », qui se trouve dans l'onglet « Recherche » vous permet de consulter la jurisprudence des juridictions françaises et européennes.

**Attention :** Lorsque vous ferez une recherche par thème, vous n'obtiendrez pas nécessairement les mêmes résultats en usant pourtant des mêmes mots-clés suivant les sites exploités. Tous n'ont pas, en effet, les mêmes fonds, notamment en ce qui concerne les décisions de première et de seconde instance. Aussi, pour être le plus complet possible lorsque vous cherchez toutes les décisions relatives à un thème précis, il vous est conseillé de consulter au moins deux bases de données différentes.

#### **2.2.3. Rechercher de la doctrine**

Ici, **soit vous disposez d'une bibliographie précise** et il vous faut alors la déchiffrer puis aller chercher les périodiques référencés en bibliothèque ou sur les bases de données (V. Fiche pédagogique n° 3349 : Utiliser la documentation juridique ), **soit vous devez trouver des contributions doctrinales relatives à un thème précis** et il vous faudra alors nécessairement vous tourner vers certaines bases de données numériques.

Les principales bases de données numériques consultables pour trouver des références doctrinales sont les suivantes (pour le détail de ce que propose chacune d'entre elles, V. Fiche pédagogique n° 3349 : Utiliser la documentation juridique) :

- [http://www.lexis360.fr ;](http://www.lexis360.fr/)
- http://www.dalloz.fr;
- http://www.lamyline.fr
- http://www.lextenso.fr
- [www.doctrinal.fr/ ;](www.doctrinal.fr/)

**Remarque :** Sur Lexis360, Le portail juridique des étudiants, vous pouvez consulter plus d'une trentaine de revues juridiques. Dans l'onglet « Recherche », les différents modules « Revues », vous permettent d'effectuer des recherches par thématique et mots clés ou directement dans les sommaires des publications.

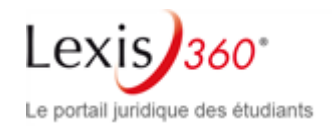

# **EXERCICES**

## **1. Exercice n° 1 : recherche de textes**

## **1.1. Énoncé**

Recherchez les textes suivants :

1) les articles 9 et 544 du Code civil dans leur dernier état ;

2) l'article du Code de la santé publique relatif au respect de la vie privée des personnes prises en charge par le système de santé ;

3) l'article 1er de la loi n° 85-677 du 5 juillet 1985 ;

4) le ou les article(s) de la loi de 1985 relative aux accidents de la circulation, traitant des recours des tiers payeurs ;

5) l'article 6 de la Convention européenne de sauvegarde des droits de l'homme ;

6) la directive 85/374/CEE du Conseil, du 25 juillet 1985, relative au rapprochement des dispositions législatives, réglementaires et administratives des États membres en matière de responsabilité du fait des produits défectueux.

## **1.2. Corrigé**

1) Pour trouver les articles 9 et 544 du Code civil dans leur dernier état, vous avez le choix entre :

- vous saisir d'un Code civil en version papier dans sa version la plus récente, en vous assurant toutefois que les dispositions recherchées n'auront pas été modifiées entre la date de publication du code et le jour de votre recherche (ce code est publié une fois par an, désormais au mois de juillet) ;
- user d'un site public ou privé tel que Lexis360. Sur celui-ci, cliquez sur l'onglet « Recherche » puis dans le module « Codes – Recherche », sélectionnez le Code civil dans la liste des codes en l'associant au numéro d'article recherché. C'est l'article dans sa version actuelle qui vous est livré avec l'indication, toutefois, des modifications intervenues depuis la date de sa création. L'avantage, ici, du site privé est qu'il vous donne, en sus, quelques notes de la rédaction vous apportant des précisions sur les changements apportés et sur les textes desquels la disposition doit être rapprochée.

2) La recherche de l'article du Code de la santé publique relatif au respect de la vie privée des personnes prises en charge par le système de santé était plus difficile puisqu'on ne connaissait pas le numéro de l'article recherché. Ici aussi, la recherche sur support papier est moins bonne que celle sur support numérique.

Sur les supports numériques, vous pouvez comme précédemment, vous tourner vers des bases de données publiques ou privées. Une fois sélectionné le Code de la santé publique parmi les différents codes accessibles sur le site concerné, opérez une recherche par mots clés avec « vie privée ».

Vous obtenez un certain nombre de résultats que vous devez « éplucher » afin de trouver lequel est le plus pertinent au regard de votre recherche. Il s'avère alors que seul l'article L. 1110-4 du Code de la santé publique se réfère à la protection générale de la vie privée de patients dans son alinéa 1.

**Remarque :** Sur Lexis360, Le portail juridique des étudiants, si vous entrez les mots clés « respect de la vie privée » ainsi que « système de santé » et que vous filtrez en centrant votre recherche sur le Code de la santé publique (dans le module de recherche « codes »), les résultats s'élèvent à 5 et vous identifiez rapidement l'article 1110-4.

3) La recherche de l'article 1er de la loi n° 85-677 du 5 juillet 1985 ne posait aucune difficulté dès lors que vous disposiez du numéro du texte. Vous pouvez d'abord trouver ce texte dans le Code civil pris dans sa version papier.

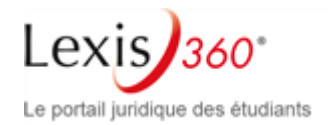

En effet, si vous consultez le Code civil vous avez accès à une table chronologique juste avant l'index alphabétique à la fin du code. Cette table chronologique liste toutes les lois dont certaines dispositions sont reproduites dans le code. Aussi, vous est-il aisé de retrouver le texte recherché. Vous pouviez aussi bien sûr aller sur les sites juridiques précédemment cités en faisant une recherche par date ou par n° de texte.

4) Il était plus difficile de trouver l'article de la loi de 1881 relative aux atteintes aux droits de la personnalité par voie de presse traitant de diffamation et d'injure. On ne connaissait, en effet, ni la date de la loi ni son intitulé exact. Il fallait donc rechercher en essayant plusieurs mots clés.

Sur Lexis360, dans l'onglet « Recherche », le module « Textes – recherche » vous permet de trouver la solution. La nature du texte (loi) dans le menu déroulant, en entrant la date (« du » : 1881) et en utilisant les mots clés « recours » et « tiers payeurs », vous êtes orientés vers la loi du 5 juillet 1985 et sur son chapitre intitulé « Des recours des tiers payeurs contre les personnes tenues à réparation d'un dommage résultant d'une atteinte à la personne » comprenant les articles 28 à 34.

5) Pour trouver l'article 6 de la Convention européenne de sauvegarde des droits de l'homme, les mêmes sites que précédemment peuvent être utilisés. Scrutez les onglets ou rubriques consacrés à l'Europe.

6) Pour trouver la directive 85/374/CEE du Conseil, du 25 juillet 1985, utilisez sur Lexis360, le module « Textes européens » de l'onglet « Recherche ». Entrez le n° de la directive. Vous obtenez directement le texte recherché.

## **2. Exercice n° 2 : recherche de jurisprudence**

## **2.1. Énoncé**

1) Rechercher un arrêt rendu par la chambre commerciale de la Cour de cassation le 13 décembre 1994 affirmant qu'une publicité tapageuse n'est pas constitutive de manœuvres dolosives ;

2) Vous savez que la cour d'appel de Douai a rendu un arrêt important sur l'absence de virginité qui n'est pas une cause de nullité du mariage mais vous ne vous souvenez plus de sa date. Comment pouvez-vous le retrouver ? ;

3) Recherchez une décision du Conseil d'État qui considère que l'article 35 du Code de déontologie médicale ne porte pas atteinte à la vie privée ;

4) Recherchez une décision du Conseil constitutionnel du 3 août 1994 ayant refusé de donner valeur constitutionnelle à la liberté contractuelle ;

5) Recherchez un arrêt de la Cour européenne des droits de l'homme en date du 28 juin 2007 relative au secret des correspondances d'une association.

#### **2.2. Corrigé**

1) Pour trouver **l'arrêt rendu par la chambre commerciale le 13 décembre 1994 sur la publicité et le dol** , vous pouviez avoir le réflexe d'aller consulter le site de la Cour de cassation. Néanmoins, celui-ci ne présente qu'une petite portion des arrêts qu'elle rend chaque année et, surtout, ne sont en ligne que des arrêts ayant été rendus postérieurement à 2001. Aussi faut-il, une nouvelle fois, vous tourner vers un site public ou vers un site d'éditeur privé. Sur Lexis360, utilisez, dans l'onglet « Recherche », le module jurisprudence. Sélectionnez, cour de cassation dans la juridiction, entrez la date de l'arrêt et tapez les mots clés « publicité » et « manœuvres ». Lancez la recherche.

Vous tomberez directement sur l'arrêt recherché (n° 92-19.055).

2) Pour trouver **l'arrêt de la cour d'appel de Douai sur l'absence de virginité comme cause de nullité du mariage** , procédez comme précédemment, sélectionnez la juridiction, complétez le champ « Ville » et associez les mots clés « mariage », « virginité » et « nullité ». Vous obtenez en tête de liste de résultats l'arrêt n° 08/03786 du 17 novembre 2008 que nous recherchions (en résultat 2 juste après l'analyse JurisData qui est un résumé seulement de la décision).

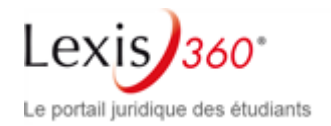

3) Pour trouver **la décision du Conseil d'État qui considère que l'article 35 du Code de déontologie médicale ne porte pas atteinte à la vie privée** , procédez de même que précédemment en renseignant bien les rubriques relatives à la juridiction et les mots clés « article 35 » « code déontologie médicale » et « vie privée » (vous ne trouviez pas dans « législation citées » ce code d'où l'importance de le faire figurer dans les mots clés). Vous pouviez aussi aller chercher la décision directement sur le site du Conseil d'État. Vous obteniez une décision rendue par la section du contentieux le 30 avril 1997 publiée au Recueil Lebon (n° 173044 174212).

4) Pour trouver **la décision du Conseil constitutionnel du 3 août 1994 ayant refusé de donner valeur constitutionnelle à la liberté contractuelle** , vous pouviez user des sites précédemment cités. Vous deviez obtenir la décision n° 94-348 DC.

**5) Pour trouver l'arrêt rendu par la CEDH le 28 juin 2007 sur le secret de correspondance des associations** , outre les sites précédemment utilisés, vous pouviez aller directement sur le site de la Cour européenne des droits de l'homme.

## **3. Exercice n° 3 : recherche de doctrine**

**Remarque :** Pour trouver les notes de doctrine publiées sur un arrêt en particulier : V. Fiche pédagogique : Utiliser la documentation juridique.

#### **3.1. Énoncé**

Établissez une bibliographie sur les problèmes juridiques posés par la responsabilité générale du fait des choses.

#### **3.2. Corrigé**

Vous pouvez ici user tant de supports papiers que de supports numérisés.

Quant aux **supports papiers** , allez voir la bibliographie donnée par les éditeurs de Codes sous l'article 1384 ancien du Code civil ou article 1242 nouveau. Vous trouverez les articles incontournables sur ce thème.

Quant aux **supports numériques** , 2 sites sont à signaler dont les résultats ne seront pas tout à fait les mêmes. En effet, l'un vous permettra d'obtenir simplement une liste des ouvrages ou des revues traitant dans leur ensemble du thème proposé (le site du SUDOC, V. Glossaire) alors que l'autre vous sera utile pour établir la liste des articles consacrés à ce thème dans les principales revues juridiques (le site du « doctrinal plus » parfois accessible par l'intranet de votre université de la même manière que les principaux sites des éditeurs privés, V. Fiche pédagogique : Utiliser la documentation juridique) Vous pouvez également utiliser le moteur de recherche Lexis360 pour naviguer dans les fiches de révision afin de consulter les synthèses sur cette notion et les orientations bibliographiques proposées.

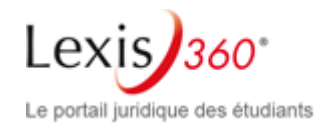

#### **OUTILS**

#### **1. Glossaire**

- □ RSS: (Really Simple Syndication ou Rich Site Summary) est un format de texte permettant la diffusion automatique et efficace des titres de l'actualité accessibles sur Internet ce qui évite de rechercher l'information par soi-même. Ainsi, une alerte permet de vous avertir de la mise en ligne de certaines informations et d'accéder au texte intégral. Pour user d'un flux RSS, il faut s'y abonner en utilisant un lecteur de RSS qui aura été téléchargé au préalable (le moteur de recherche de votre choix peut être utilisé pour sélectionner le lecteur qui vous convient parmi ceux qui existent sur le marché. Les différents lecteurs fonctionnent sur des systèmes d'exploitation différents ce dont vous devrez tenir compte lors de votre choix)
- □ Sudoc : (système universitaire de documentation) est un catalogue collectif qui permet aux bibliothèques des universités françaises et d'autres établissements d'enseignement supérieur de recenser les documents en leur possession
- □ Doctrine institutionnelle : opinions et écrits émanant des institutions elles-mêmes par opposition à la doctrine universitaire. On parle aussi de doctrine organique

#### **2. Trucs et astuces**

- □ **Pour aller plus loin** (découvrir par exemple des bases de données ou des fils RSS non mentionnés ici), vous pouvez consulter un site internet spécialement conçu pour ouvrir aux étudiants les clés de la recherche documentaire en sciences juridiques : le site Jurisguide de l'Université de Paris I : [http://jurisguide.univ-paris1.fr/.](http://jurisguide.univ-paris1.fr/)
- □ **Pour vous aider à appréhender les grandes bases de données juridiques,** n'hésitez pas à vous servir des guides et tutoriels qu'elles proposent.

© LexisNexis SA